## **Basiskonfiguration**

Zuerst muss das WebDAV Modul des Apachen aktiviert werden:

sudo a2enmod dav sudo a2enmod dav\_fs

Das Verzeichnis, das les- und schreibbar sein soll wird angelegt:

```
sudo mkdir /var/webdav
sudo chown www-data:www-data /var/webdav
```
Dann wird die default-ssl angepasst (wenn ausschließlich Zugriff über eine sichere Verbindung zugelassen werden soll - wie das hier der Fall ist):

```
Alias /webdav "/var/webdav/"
<Directory "/var/webdav/">
  DAV on
   Options +Indexes
  AuthType Basic
  AuthName DAV
  AuthUserFile /etc/apache2/passwords/dateiname
   Require valid-user
</Directory>
```
Im Verzeichnis /etc/apache2/passwords/dateiname wird nun der folgende Befehl ausgeführt:

sudo htpasswd -c /etc/apache2/passwords/dateiname <username>

htpasswd fragt nun nach einem Passwort für den angegebenen Benutzer, das ein sicheres sein sollte. pwgen hilft bei der Erstellung eines solchen.

Die Rechte auf die Datei /etc/apache2/passwords/dateiname sollten angepasst werden:

sudo chown root.www-data dateiname sudo chmod 640

Jetzt kann der Apache neu gestartet werden:

```
sudo /etc/init.d/apache2 restart
```
KvFG Wiki - https://www.kvfg.net/wiki/

## **Anhübschen**

Überarbeitete Quelle: <http://www.wagner-photoart.de/2011/04/19/apache-index-in-schon/>

Besonders schön sieht der Apache nun im WebDAV Verzeichnis nicht aus. Die folgenden Einstellungen innerhalb des <Directory> </Directory> Abschnitts oben sorgen dafür, dass sich dies ändert. Weitere Informationen zu allen Optionen hier beim Indianer selbst: [http://httpd.apache.org/docs/2.2/mod/mod\\_autoindex.html](http://httpd.apache.org/docs/2.2/mod/mod_autoindex.html)

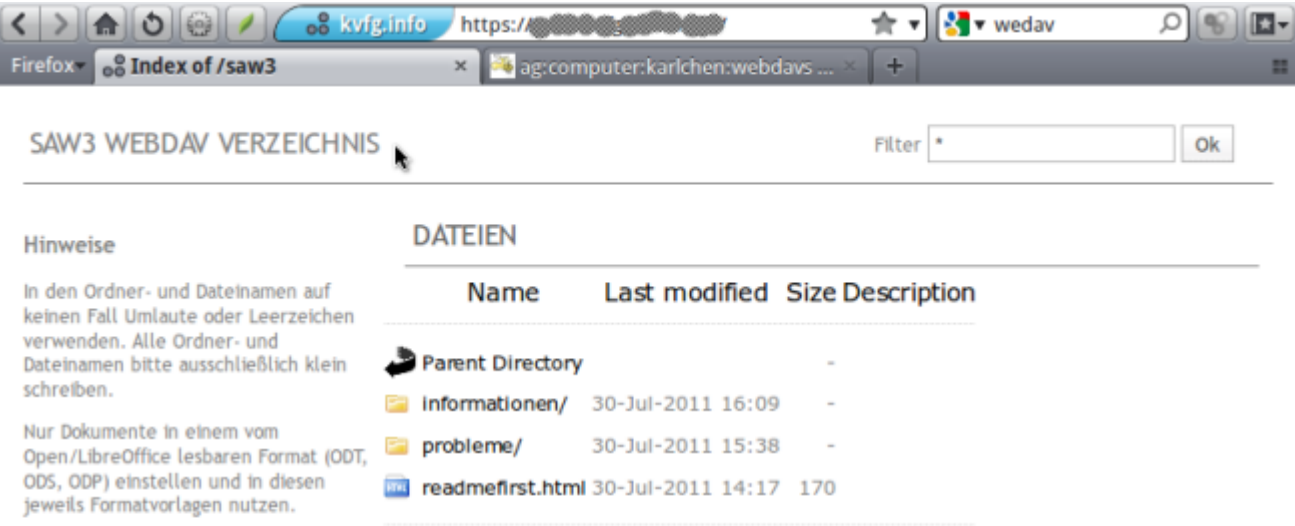

Apache/2.2.14 (Ubuntu) Server at www.kvfg.info Port 443

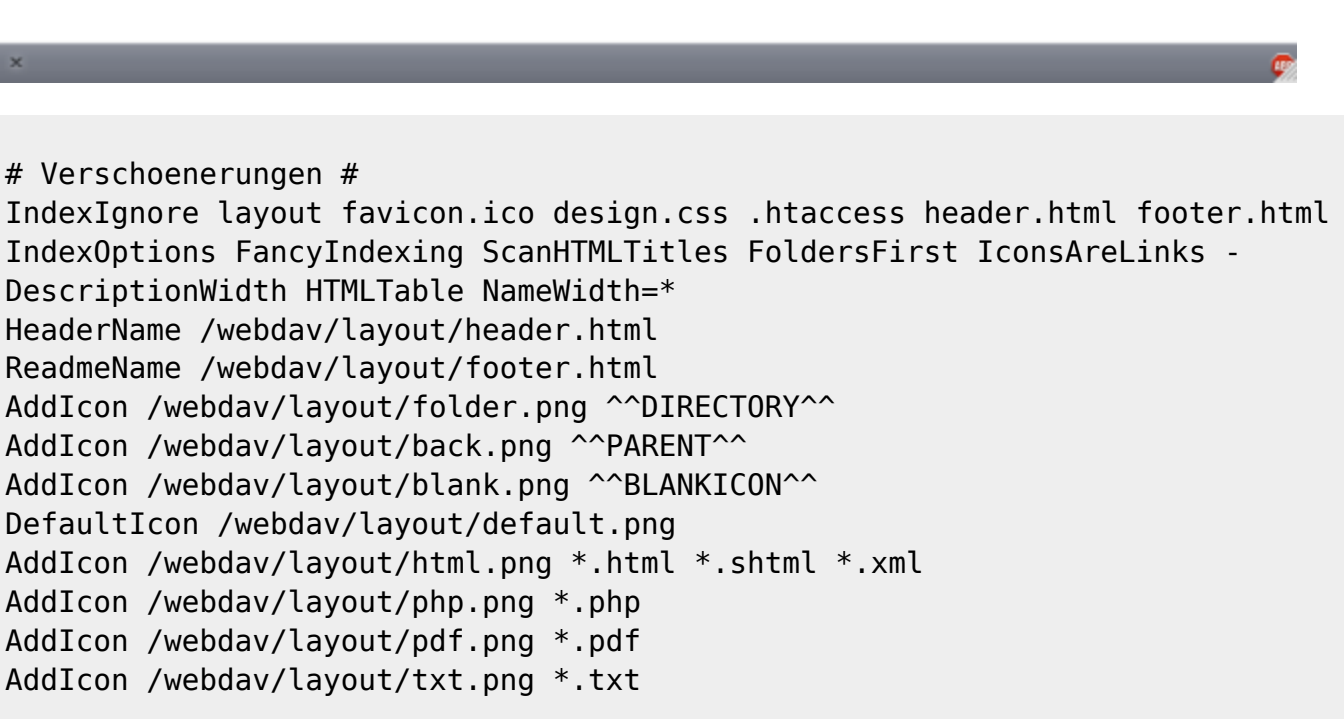

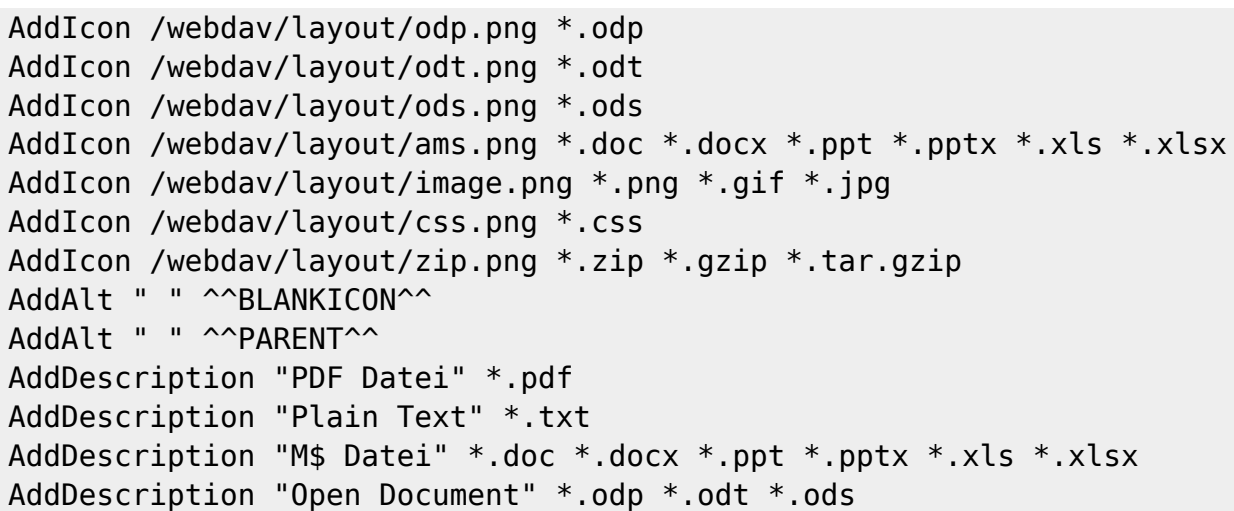

Da WebDAV ja nun schon funktioniert kann man sich den Ordner layout mit Hilfe des WebDAV Clients leicht anlegen. Dort müssen eine Reihe von Dateien abgelegt werden, die im folgenden Archiv zusammengefasst wurden:

## [layout.tar.gz](https://www.kvfg.net/wiki/lib/exe/fetch.php?media=ag:computer:karlchen:layout.tar.gz)

From: <https://www.kvfg.net/wiki/>- **KvFG Wiki**

Permanent link: **<https://www.kvfg.net/wiki/doku.php?id=sonstiges:archiv:computer:karlchen:webdavs>**

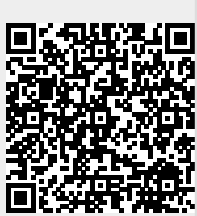

Last update: **2020/08/27 10:56**